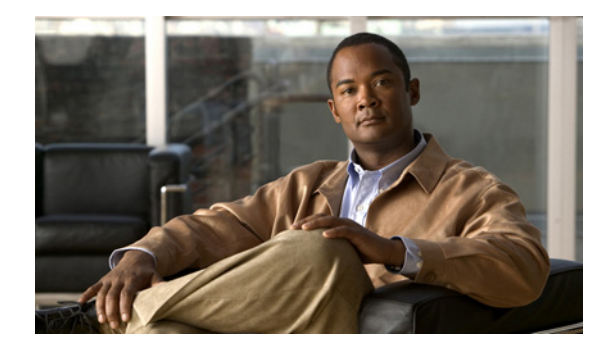

# **Dialer Watch Connect Delay**

#### **Feature History**

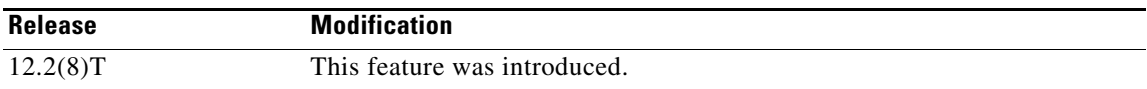

This document describes the Dialer Watch Connect Delay feature in Cisco IOS Release 12.2(8)T and includes the following sections:

- **•** [Feature Overview, page 1](#page-0-0)
- **•** [Supported Platforms, page 2](#page-1-0)
- **•** [Supported Standards, MIBs, and RFCs, page 3](#page-2-0)
- [Prerequisites, page 3](#page-2-1)
- **•** [Configuration Tasks, page 3](#page-2-2)
- **•** [Verifying Dialer Watch Connect Delay Configuration](#page-3-0)
- **•** [Configuration Examples, page 5](#page-4-0)
- **•** [Command Reference, page 6](#page-5-0)

## <span id="page-0-0"></span>**Feature Overview**

The Dialer Watch Connect Delay feature introduces the ability to configure a delay in bringing up a secondary link when a primary link that is monitored by Dialer Watch goes down and is removed from the routing table. Previously, the router would instantly dial a secondary route without allowing time for the primary route to come back up. When the Dialer Watch Connect Delay feature is configured, the router will check for availability of the primary link at the end of the specified delay time before dialing the secondary link.

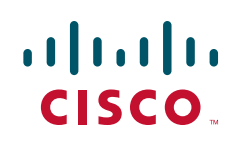

ן

### **Benefits**

The Dialer Watch Connect Delay feature allows users greater control over the use of a secondary link on monitored IP addresses or networks. Configuring the router to delay bringing up a secondary link when the watched primary link goes down will allow time for the primary link to be restored in the event of a temporary outage.

### **Related Documents**

- **•** The part "Dial-on-Demand Routing Configuration" in the *Cisco IOS Dial Technologies Configuration Guide,* Release 12.2.
- **•** The chapter "Configuring Dial Backup Using Dialer Watch" in the *Cisco IOS Dial Technologies Configuration Guide,* Release 12.2.
- **•** *Cisco IOS Dial Technologies Command Reference*, Release 12.2

## <span id="page-1-0"></span>**Supported Platforms**

- **•** Cisco 805
- **•** Cisco 806
- **•** Cisco 820
- **•** Cisco 827
- **•** Cisco 828
- **•** Cisco 1600 series
- **•** Cisco 1700
- **•** Cisco 1710
- **•** Cisco 2600 series
- **•** Cisco 3640
- **•** Cisco 3660
- **•** Cisco 7100
- **•** Cisco 7200
- **•** Cisco 7500
- **•** soho 78
- **•** mc3810
- **•** C6MSFC2

#### **Determining Platform Support Through Cisco Feature Navigator**

Cisco IOS software is packaged in feature sets that support specific platforms. To get updated information regarding platform support for this feature, access Cisco Feature Navigator. Cisco Feature Navigator dynamically updates the list of supported platforms as new platform support is added for the feature.

Cisco Feature Navigator is a web-based tool that enables you to quickly determine which Cisco IOS software images support a specific set of features and which features are supported in a specific Cisco IOS image. You can search by feature or release. Under the release section, you can compare releases side by side to display both the features unique to each software release and the features in common.

To access Cisco Feature Navigator, you must have an account on Cisco.com. If you have forgotten or lost your account information, send a blank e-mail to cco-locksmith@cisco.com. An automatic check will verify that your e-mail address is registered with Cisco.com. If the check is successful, account [details with a new random password will be e-mailed to you. Qualified users can establish an account](http://www.cisco.com/register)  [on Cisco.com by following the directions at](http://www.cisco.com/register) http://www.cisco.com/register.

Cisco Feature Navigator is updated regularly when major Cisco IOS software releases and technology releases occur. For the most current information, go to the Cisco Feature Navigator home page at the following URL:

<http://www.cisco.com/go/fn>

## <span id="page-2-0"></span>**Supported Standards, MIBs, and RFCs**

#### **Standards**

No new or modified standards are supported by this feature.

#### **MIBs**

No new or modified MIBs are supported by this feature.

To obtain lists of supported MIBs by platform and Cisco IOS release, and to download MIB modules, go to the Cisco MIB website on Cisco.com at the following URL:

<http://www.cisco.com/public/sw-center/netmgmt/cmtk/mibs.shtml>

#### **RFCs**

No new or modified RFCs are supported by this feature.

## <span id="page-2-1"></span>**Prerequisites**

Dial-on-Demand routing (DDR) must be configured and Dialer Watch must be enabled. For more information on configuring DDR, refer to the following documents:

- **•** The part "Dial-on-Demand Routing Configuration" in the *Cisco IOS Dial Technologies Configuration Guide,* Release 12.2.
- **•** The chapter "Configuring Dial Backup Using Dialer Watch" in the *Cisco IOS Dial Technologies Configuration Guide,* Release 12.2.

## <span id="page-2-2"></span>**Configuration Tasks**

See the following sections for configuration tasks for the Dialer Watch Connect Delay feature. Each task in the list is identified as either required or optional.

**•** [Configuring a Delay Before Activating a Secondary Link](#page-3-1) (required)

ו

**•** [Configuring a Delay Before Disconnecting the Secondary Link](#page-3-2) (optional)

### <span id="page-3-1"></span>**Configuring a Delay Before Activating a Secondary Link**

To configure the router to delay before dialing a secondary link when the primary link goes down, use the following command in global configuration mode:

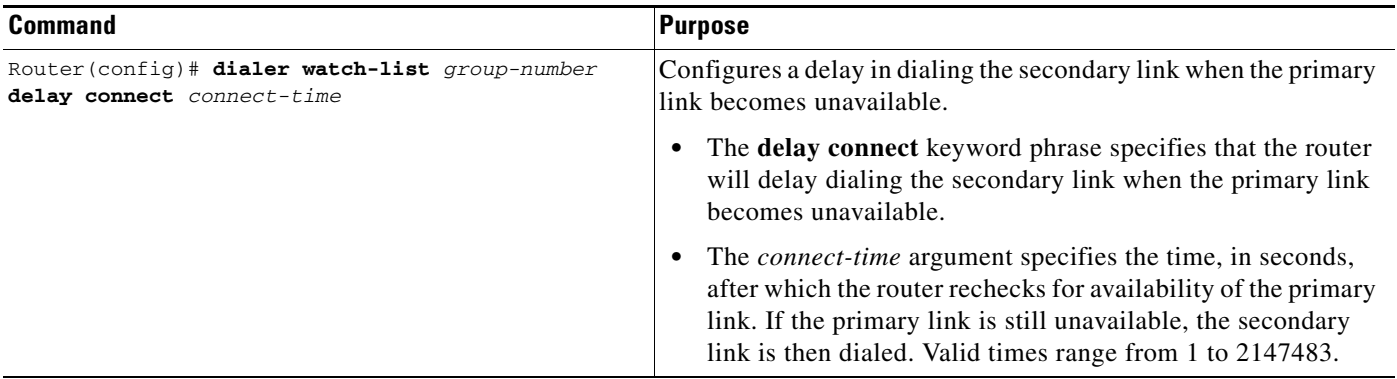

### <span id="page-3-2"></span>**Configuring a Delay Before Disconnecting the Secondary Link**

To configure the router to delay before disconnecting a secondary link when the primary link is reestablished, use the following command in global configuration mode:

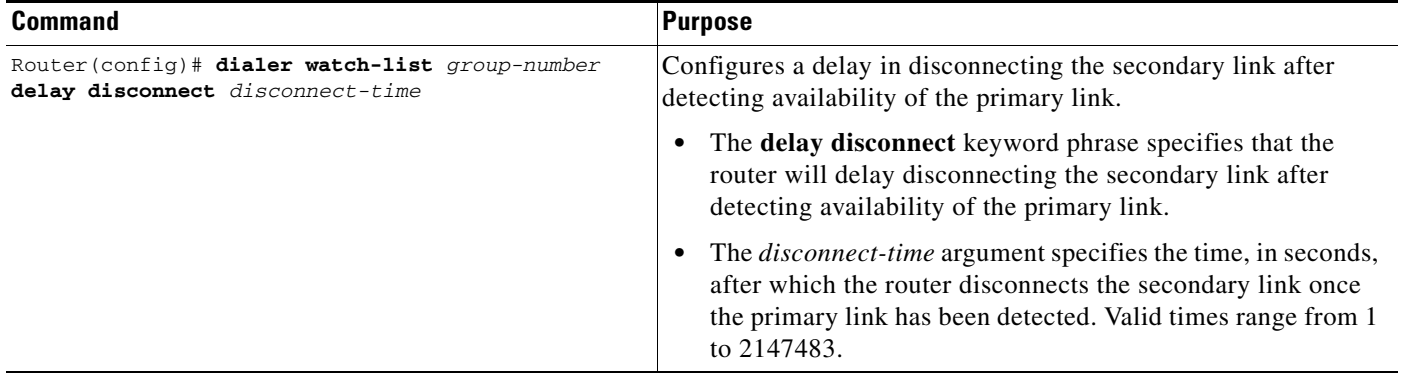

### <span id="page-3-0"></span>**Verifying Dialer Watch Connect Delay Configuration**

To verify the cofiguration fo the Dialer Watch Connect Delay feature, perform the following steps:

```
Step 1 Enter the show running-config command to verify the configuration of Dialer Watch connect and 
        disconnect delays:
```
router# **show running-config**

```
dialer watch-list 1 ip 10.1.1.1 255.0.0.0 
dialer watch-list 1 delay connect 20 
dialer watch-list 1 delay disconnect 20
```
dialer-list 1 protocol ip permit

**Step 2** Enter the **debug dialer** command:

```
router# debug dialer
Connect Delay
------------------------
*Mar 1 04:29:16:DDR:Dialer Watch:watch-group = 1
*Mar 1 04:29:16:DDR: network 5.0.0.0/255.0.0.0 DOWN,
*Mar 1 04:29:16:DDR: network 4.0.0.0/255.0.0.0 DOWN,
*Mar 1 04:29:16:DDR: network 3.0.0.0/255.0.0.0 DOWN,
*Mar 1 04:29:16:DDR: primary DOWN
*Mar 1 04:29:16:DDR:Dialer Watch: Primary of group 1 DOWN - start dial-backup timer
Disconnect delay
------------------------
*Mar 1 04:31:11:BR2/0:1 DDR:idle timeout
*Mar 1 04:31:11:DDR:Dialer Watch:watch-group = 1
*Mar 1 04:31:11:DDR: network 5.0.0.0/255.0.0.0 UP,
*Mar 1 04:31:11:DDR: primary UP
*Mar 1 04:31:11:BR2/0:1 DDR:starting watch disconnect timer
*Mar 1 04:31:46:BR2/0:1 DDR:watch disconnect timeout 
*Mar 1 04:31:46:DDR:Dialer Watch:watch-group = 1
*Mar 1 04:31:46:DDR: network 5.0.0.0/255.0.0.0 UP,
*Mar 1 04:31:46:DDR: primary UP
```
## <span id="page-4-0"></span>**Configuration Examples**

 $\mathbf I$ 

This section provides the following configuration examples:

- **•** [Configuring a Delay Before Activating a Secondary Link Example](#page-4-1)
- **•** [Configuring a Delay Before Disconnecting a Secondary Link Example](#page-4-2)

### <span id="page-4-1"></span>**Configuring a Delay Before Activating a Secondary Link Example**

The following example configures the router to wait 10 seconds before verifying that the primary link is still down and dialing a secondary link:

```
dialer watch-list 1 ip 10.1.1.0 255.255.255.0
dialer watch-list 1 delay connect 10
```
### <span id="page-4-2"></span>**Configuring a Delay Before Disconnecting a Secondary Link Example**

The following example configures the router to wait 10 seconds to disconnect a secondary link once the primary link has been reestablished:

dialer watch-list 1 ip 10.1.1.0 255.255.255.0 dialer watch-list 1 delay disconnect 10

ו

## <span id="page-5-0"></span>**Command Reference**

The following new command is pertinent to this feature. To see the command pages for this command and other commands used with this feature, go to the *Cisco IOS Master Commands List*, Release 12.4, at <http://www.cisco.com/univercd/cc/td/doc/product/software/ios124/124mindx/124index.htm>.

**• dialer watch-list delay**

Cisco and the Cisco logo are trademarks or registered trademarks of Cisco and/or its affiliates in the U.S. and other countries. To view a list of Cisco trademarks, go to this URL[: www.cisco.com/go/trademarks.](http://www.cisco.com/go/trademarks) Third-party trademarks mentioned are the property of their respective owners. The use of the word partner does not imply a partnership relationship between Cisco and any other company. (1110R)

Any Internet Protocol (IP) addresses and phone numbers used in this document are not intended to be actual addresses and phone numbers. Any examples, command display output, network topology diagrams, and other figures included in the document are shown for illustrative purposes only. Any use of actual IP addresses or phone numbers in illustrative content is unintentional and coincidental.

© 2007-2008 Cisco Systems, Inc. All rights reserved.